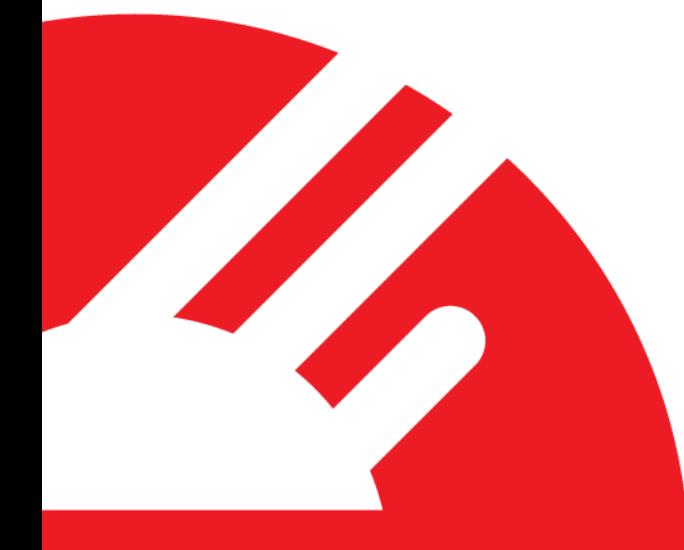

# **Payment Express IVR Integration Requirements**

**Version 1.7**

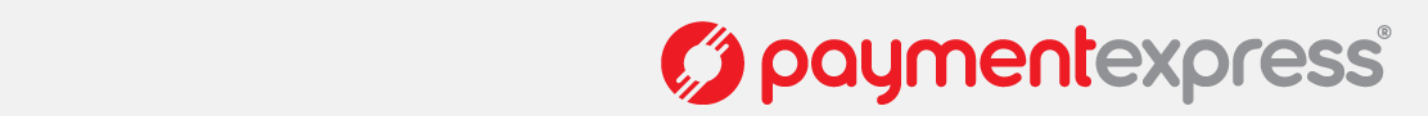

# **COPYRIGHT**

© Copyright 2018, Payment Express Limited 98 Anzac Avenue PO Box 8400 Auckland, 1150 New Zealand [www.paymentexpress.com](http://www.paymentexpress.com/)

All rights are reserved. No part of this work may be reproduced or copied in any form or by any means, electronic or mechanical, including photocopying, without the express written permission of Payment Express Limited.

# **PROPRIETY NOTICE**

The information described in this document is proprietary and confidential to Payment Express Limited. Any unauthorised use of this material is expressly prohibited except as authorised by Payment Express Limited in writing.

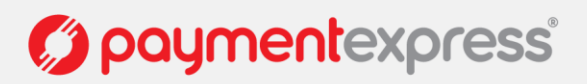

# **CONTENTS**

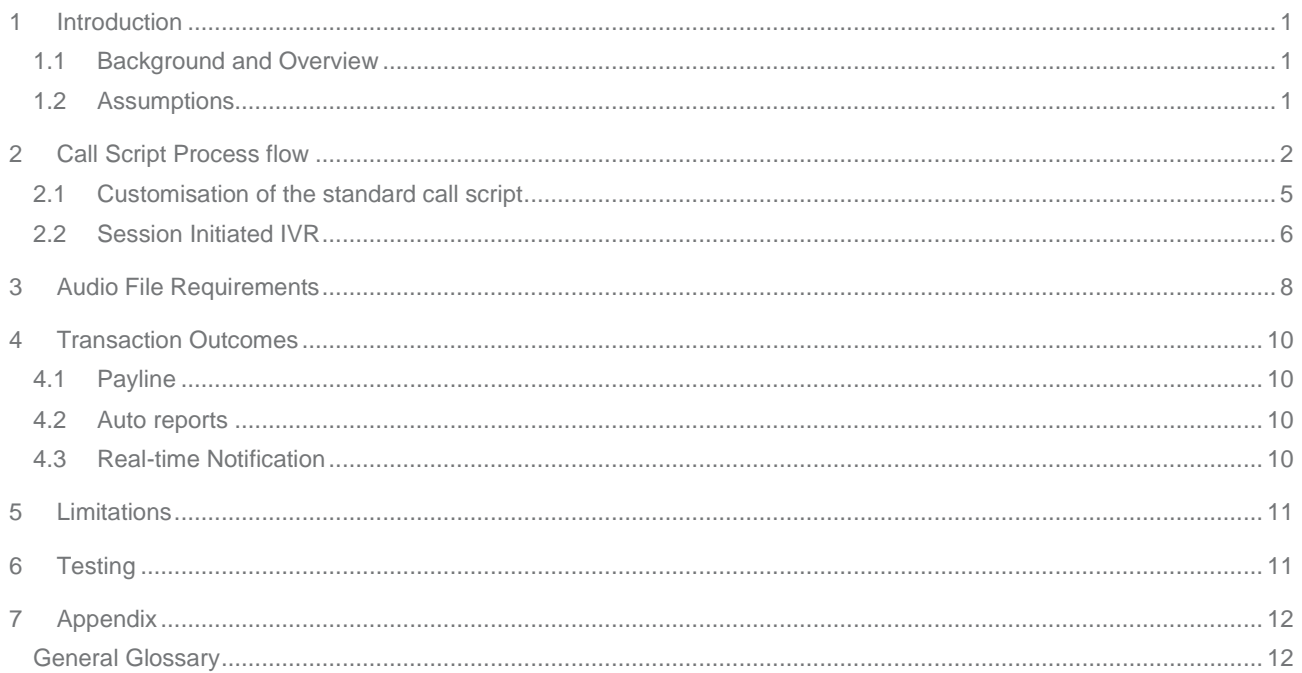

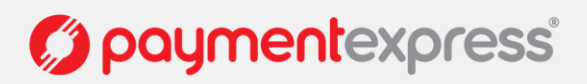

# <span id="page-3-0"></span>**1 INTRODUCTION**

### <span id="page-3-1"></span>**1.1 BACKGROUND AND OVERVIEW**

The Payment Express IVR provides the ability for a merchant to take phone based payments inside of a Payment Express PCI compliant environment. The call scripts used are configurable and may be varied on a per customer basis. The purpose of this document is to show the default call script and to provide a starting point for merchants to design their own call scripts. Merchants wishing to customise their call script will need to consult their allocated Implementation Consultant at Payment Express to verify their requirements are able to be met.

### <span id="page-3-2"></span>**1.2 ASSUMPTIONS**

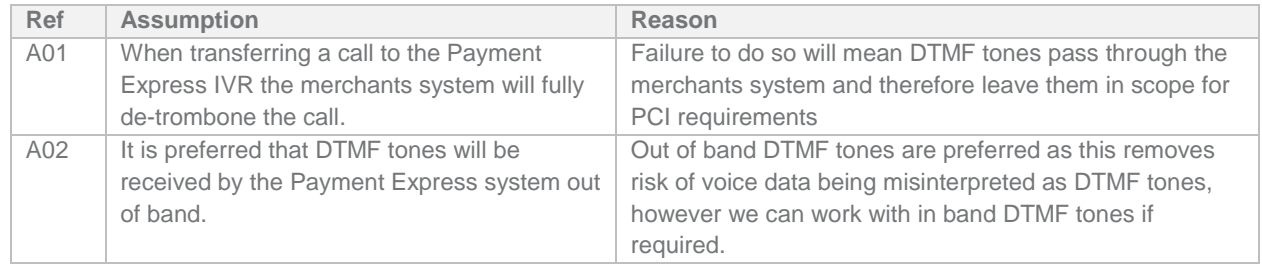

Payment Express IVR Integration Requirements: Version: 1.7

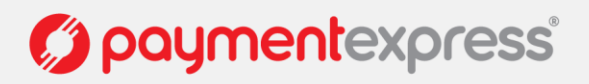

# <span id="page-4-0"></span>**2 CALL SCRIPT PROCESS FLOW**

This section documents the Call script process flow of the standard (off the shelf Payment Express IVR)

#### **High level with Entry point**

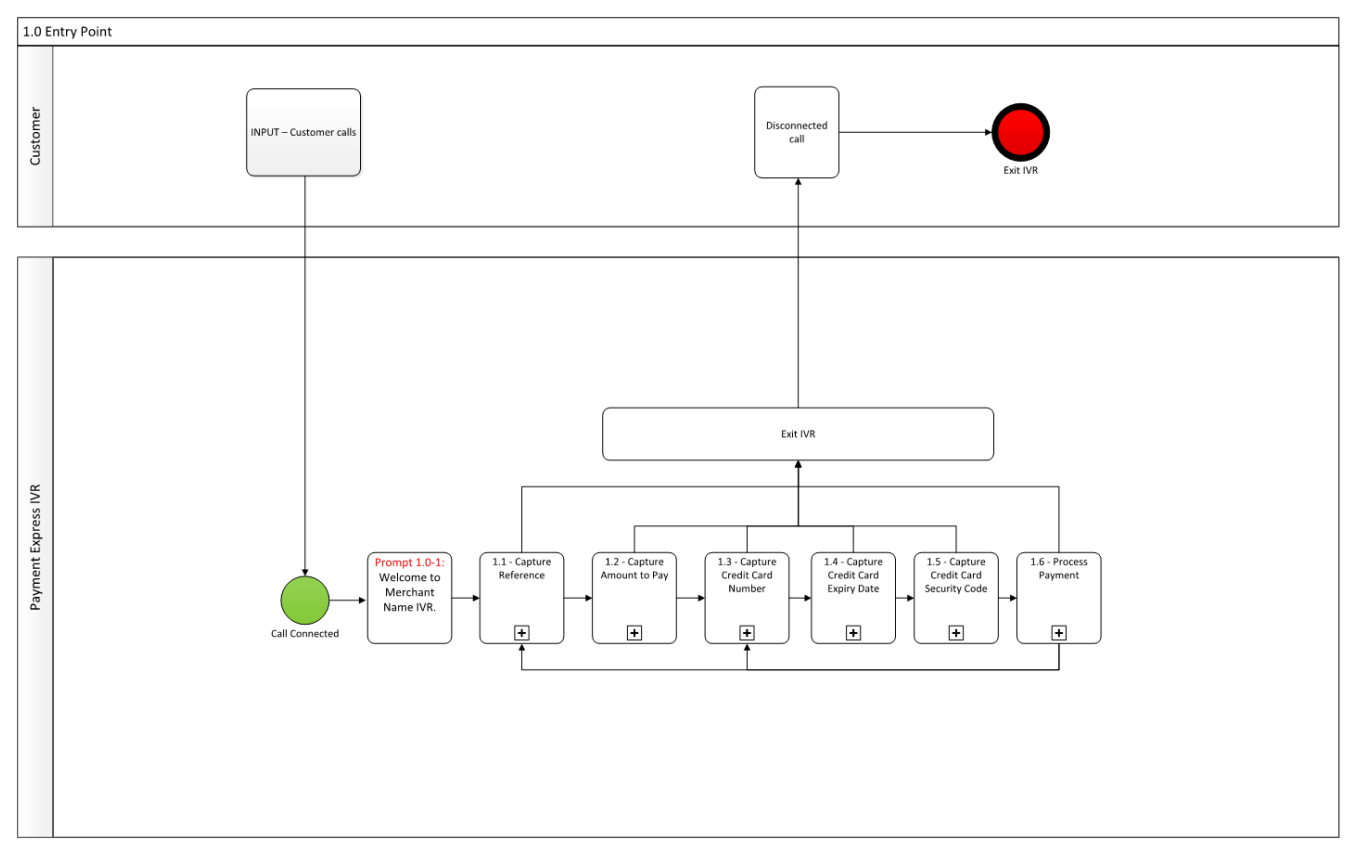

#### **Capturing the Transaction Reference**

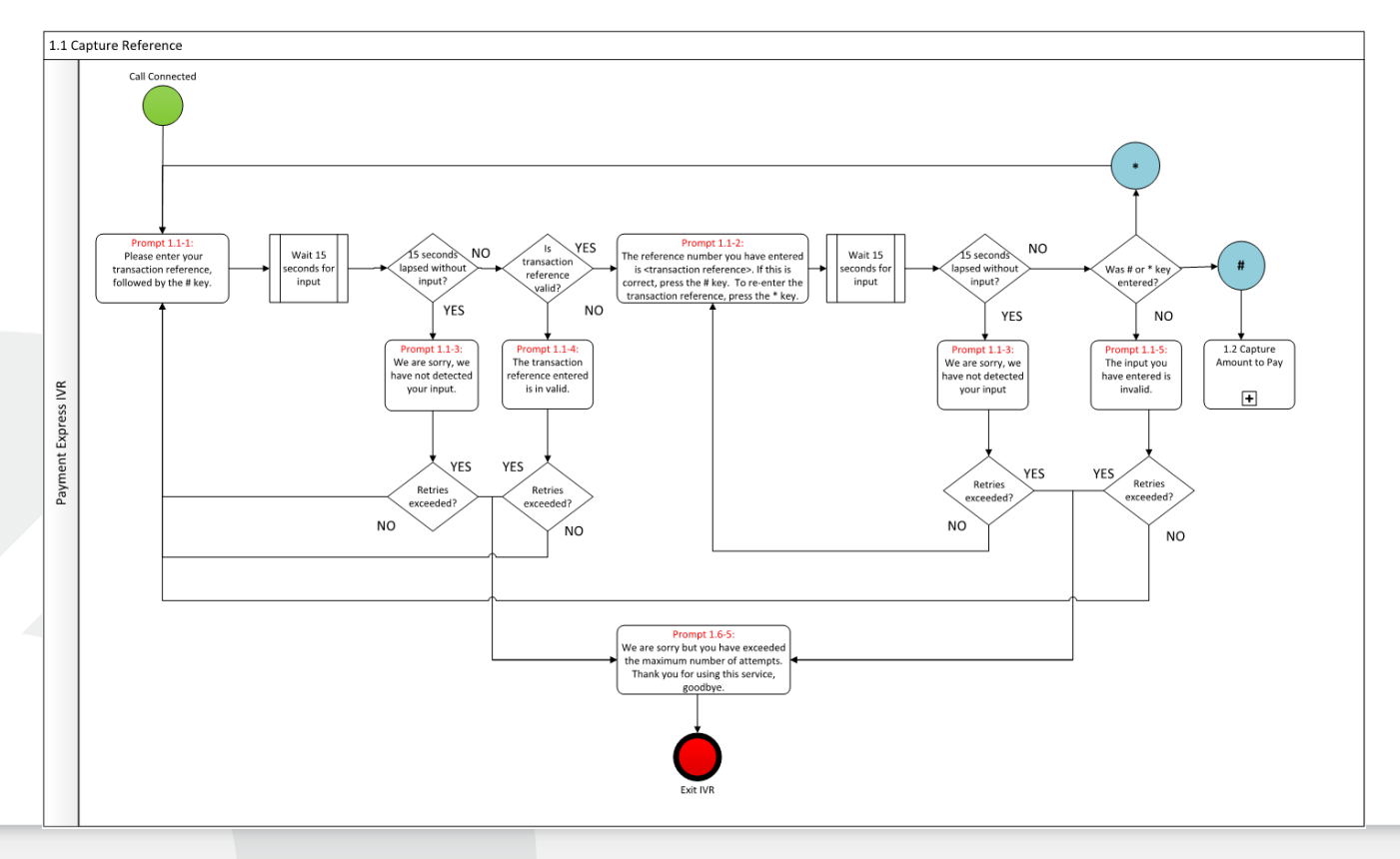

Version: 1.7

*()* paymentexpress®

#### **Capturing the Transaction Amount**

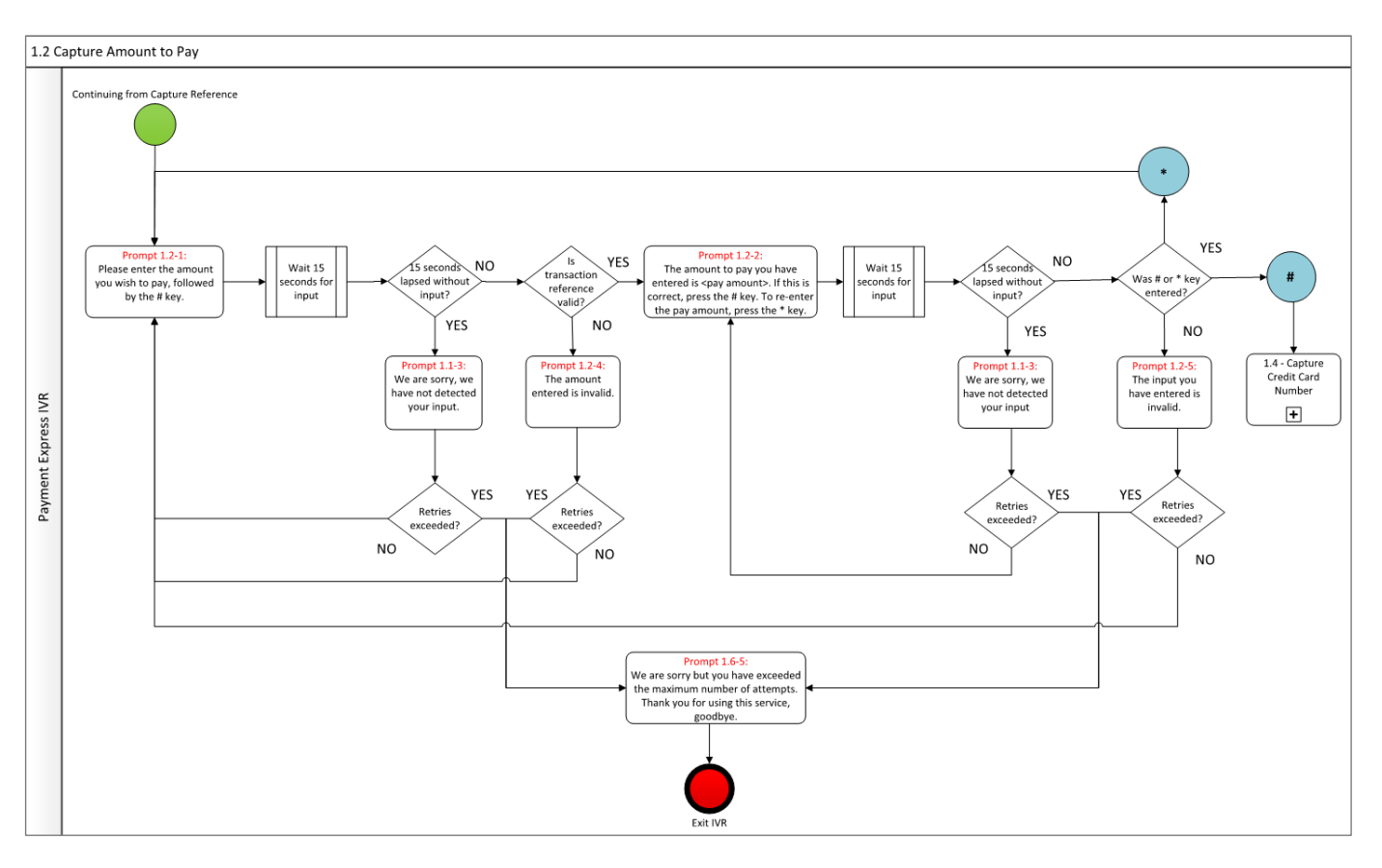

#### **Capturing the Credit card number**

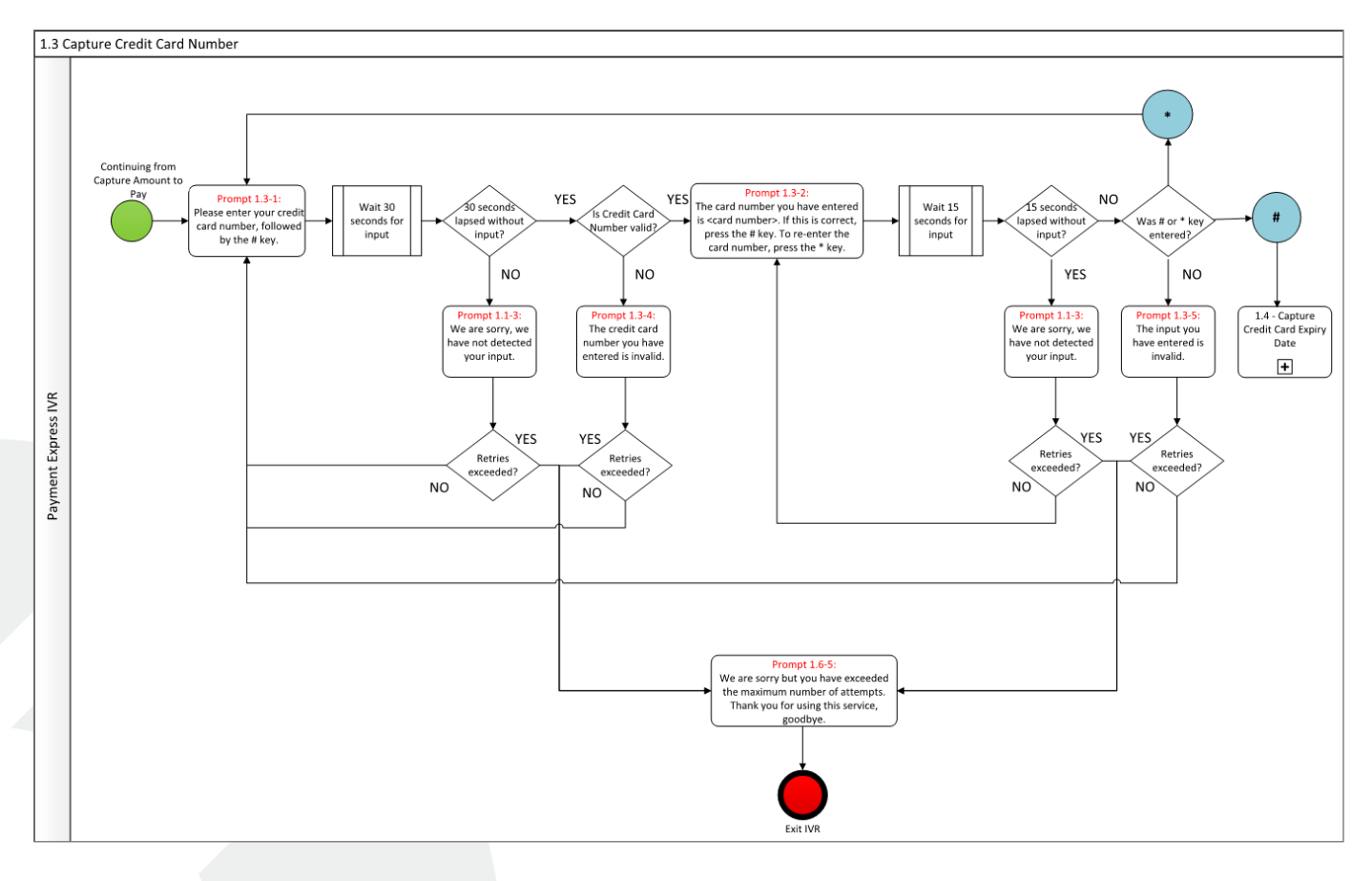

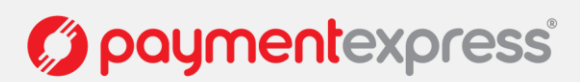

#### **Capturing the Card Expiry Date**

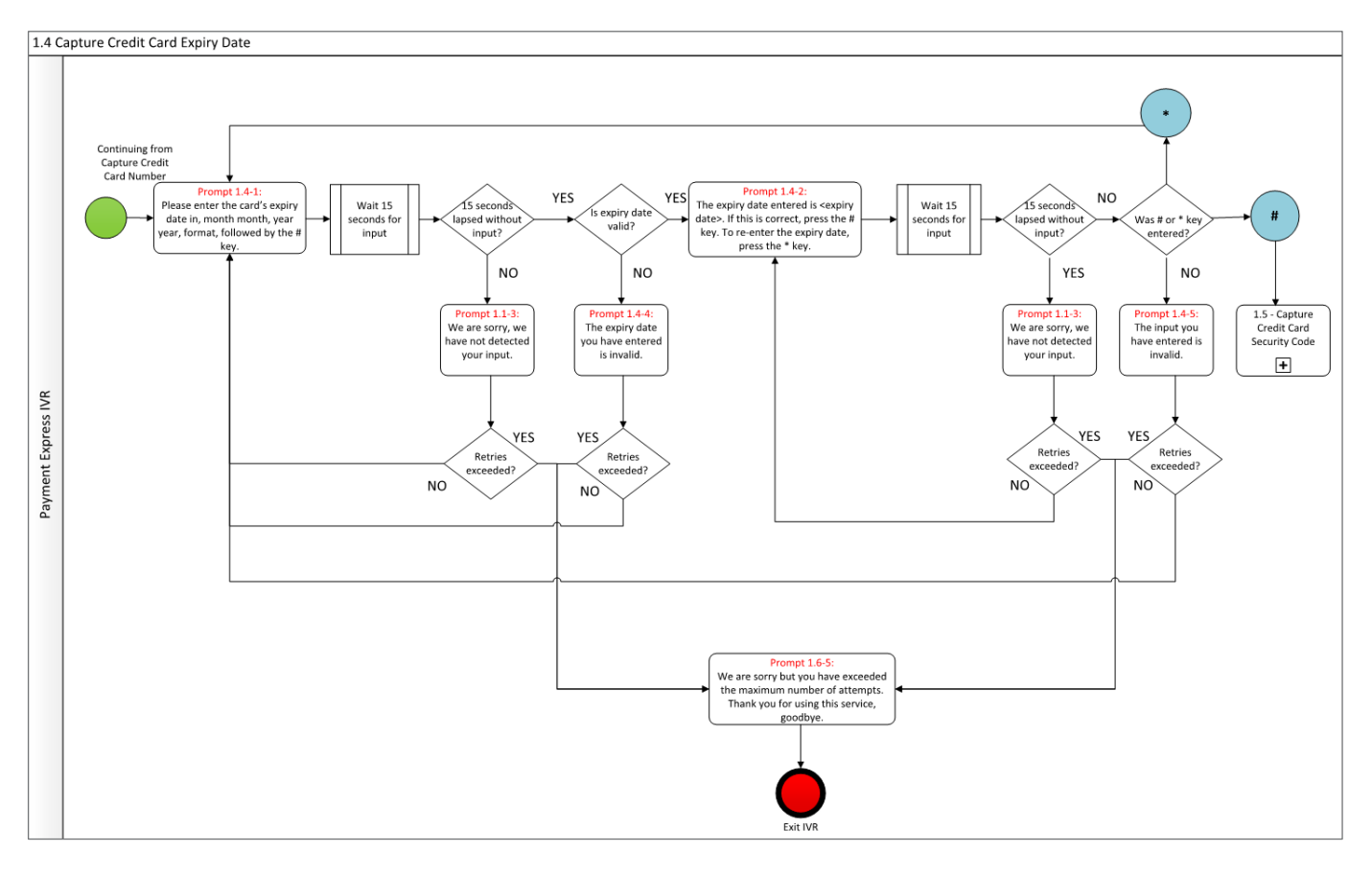

#### **Capturing the Card Verification or Security Code (CVC or CSC)**

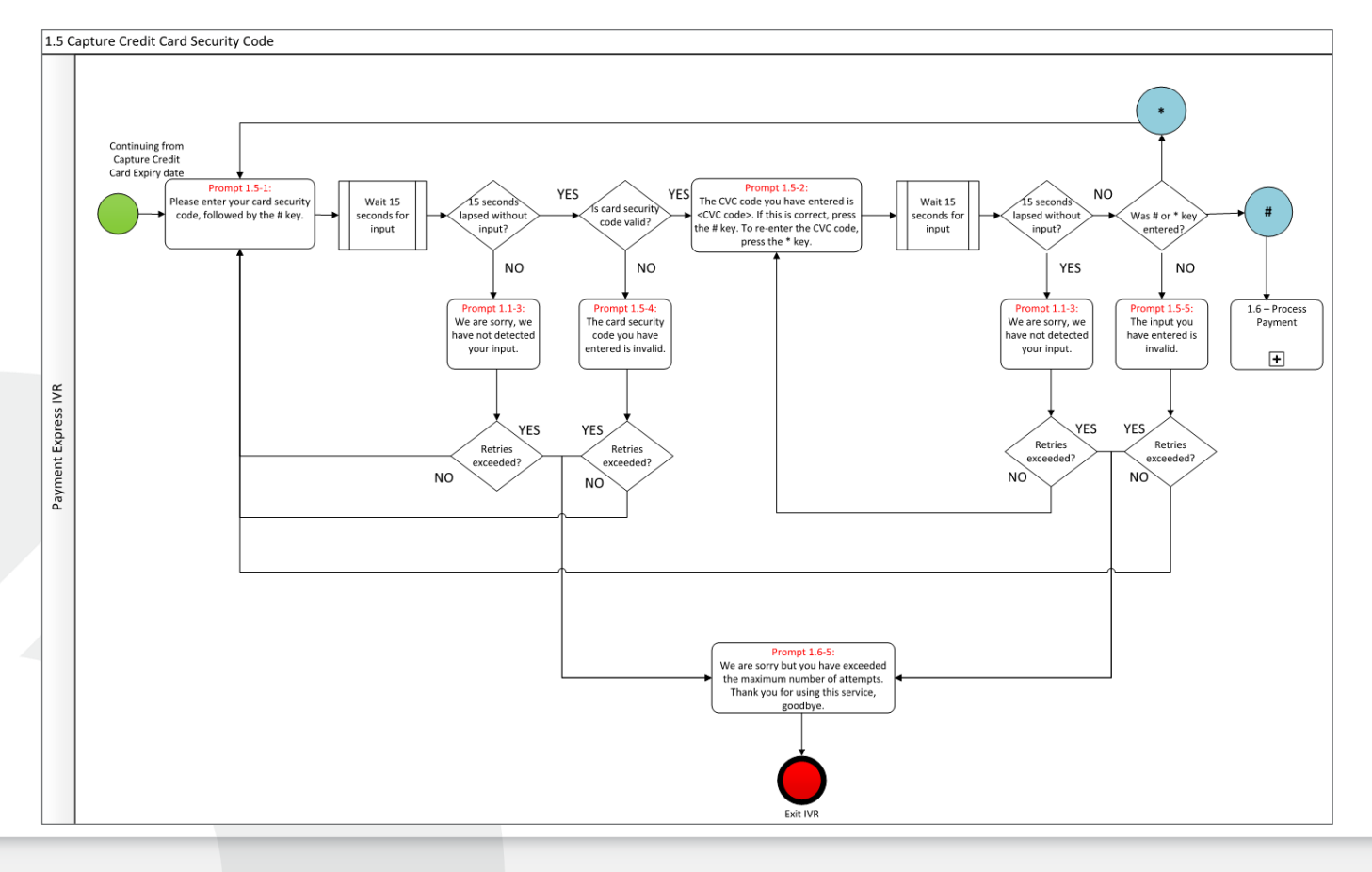

Version: 1.7

O paymentexpress®

#### Page | **4 of 12**

#### **Processing the Payment**

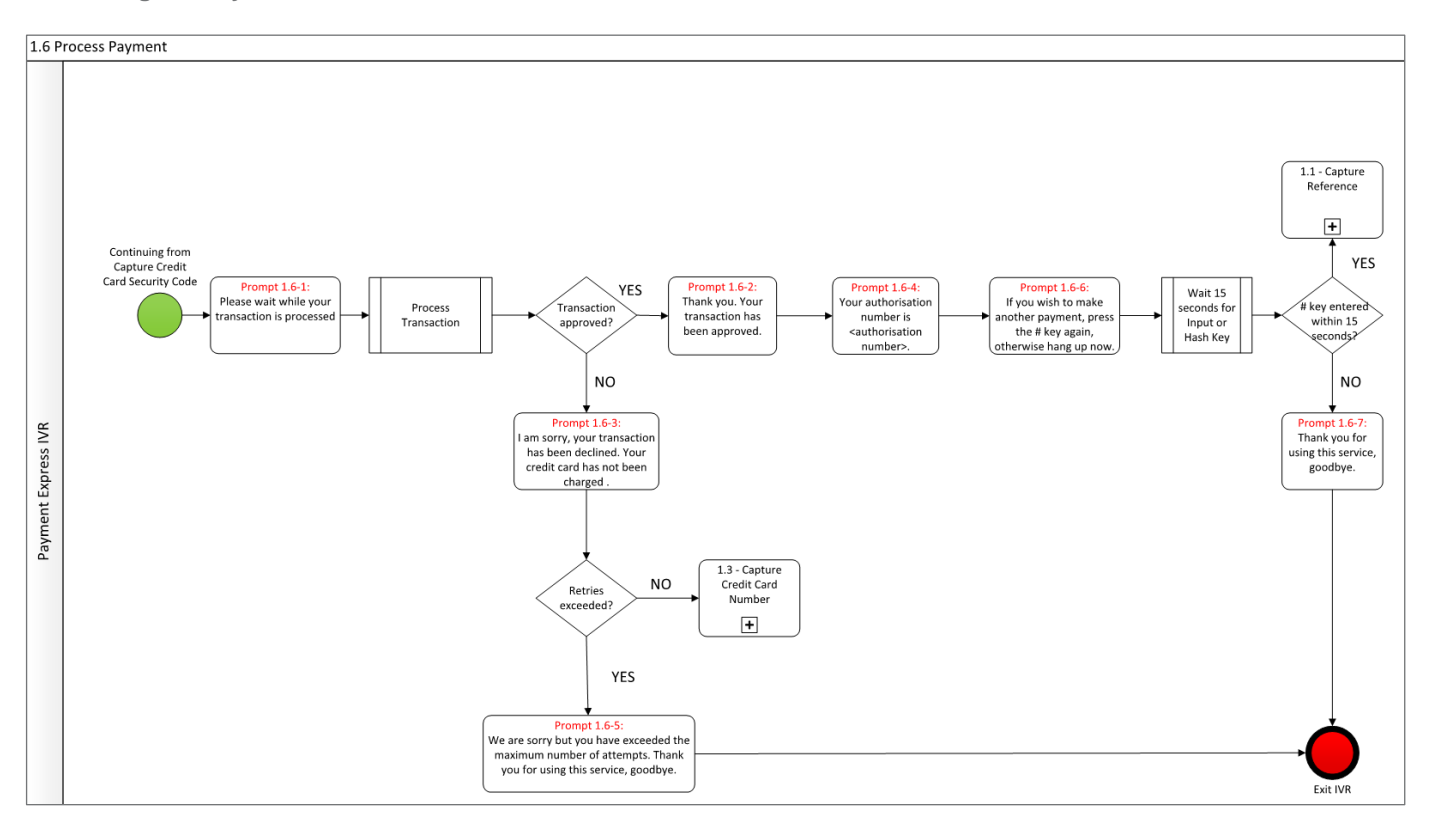

### <span id="page-7-0"></span>**2.1 CUSTOMISATION OF THE STANDARD CALL SCRIPT**

Alterations to the call script may be made as necessary; however any such alterations will impact the development timeframes. It is expected that in most cases merchants will require a way of matching or importing a transaction into their system. This may be achieved by providing additional references for a transaction that is returned in the transaction result. This could be a customer Id or perhaps an invoice number. Or the call flow option to save the card. In this scenario we recommend altering '1.0 Entry Point' to give a general overview of the process flow and insert a new call flow similar to the flow '1.1 Capture Reference' shown above.

Another common requirement is to have a merchant-provided unique identifier for a transaction. The call script can be structured at the 1.0 Entry Point to have the numeric data, as DTMF tones, passed in by the merchants system before transferring the call thus making this step invisible to the cardholder entering their card details. Alternatively a prompt may be added to ask the cardholder to provide the reference (such as an invoice Id). The timeout duration and retry counts can also be configured per call flow.

So the functionality of the IVR call flows can be customised to suit the merchant's needs on a case by case basis. Additional charges may apply, please contact one of our Sales representatives [\(sales@paymentexpress.com\)](mailto:sales@paymentexpress.com) for more information. Preferably the low level prompts shown in the call flows above would not need to be changed but the need may arise to obtain additional input parameters from the cardholder. It is suggested that any additional prompts appear before the prompts to capture card information.

If this is required please document the changes to process flow as above and supply revised diagrams with details to your Payment Express Implementation Consultant (once available and project has been initiated) for verification. This will also ensure the custom IVR solution can be efficiently implemented by the Payment Express Development team.

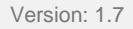

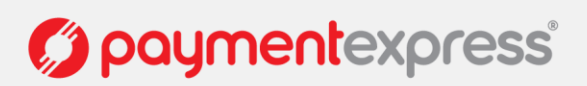

### <span id="page-8-0"></span>**2.2 SESSION INITIATED IVR**

Instead of initiating the IVR transaction when the call to our IVR is connected, alternatively the merchant's system can send an API request with the transaction details such as merchant references and amount. The API response to the merchant's system will contain a Payment Express generated session ID for the transaction to occur via IVR. The merchant's system will dial the Payment Express IVR and transmit the session ID as DTMF tones to the connected IVR call. The IVR call flows proceeds where the customer is prompted to enter the card details for the payment to be processed on the session ID.

This allows the call flows to capture the reference and amount to be skipped as those transaction request details are already associated with the session ID.

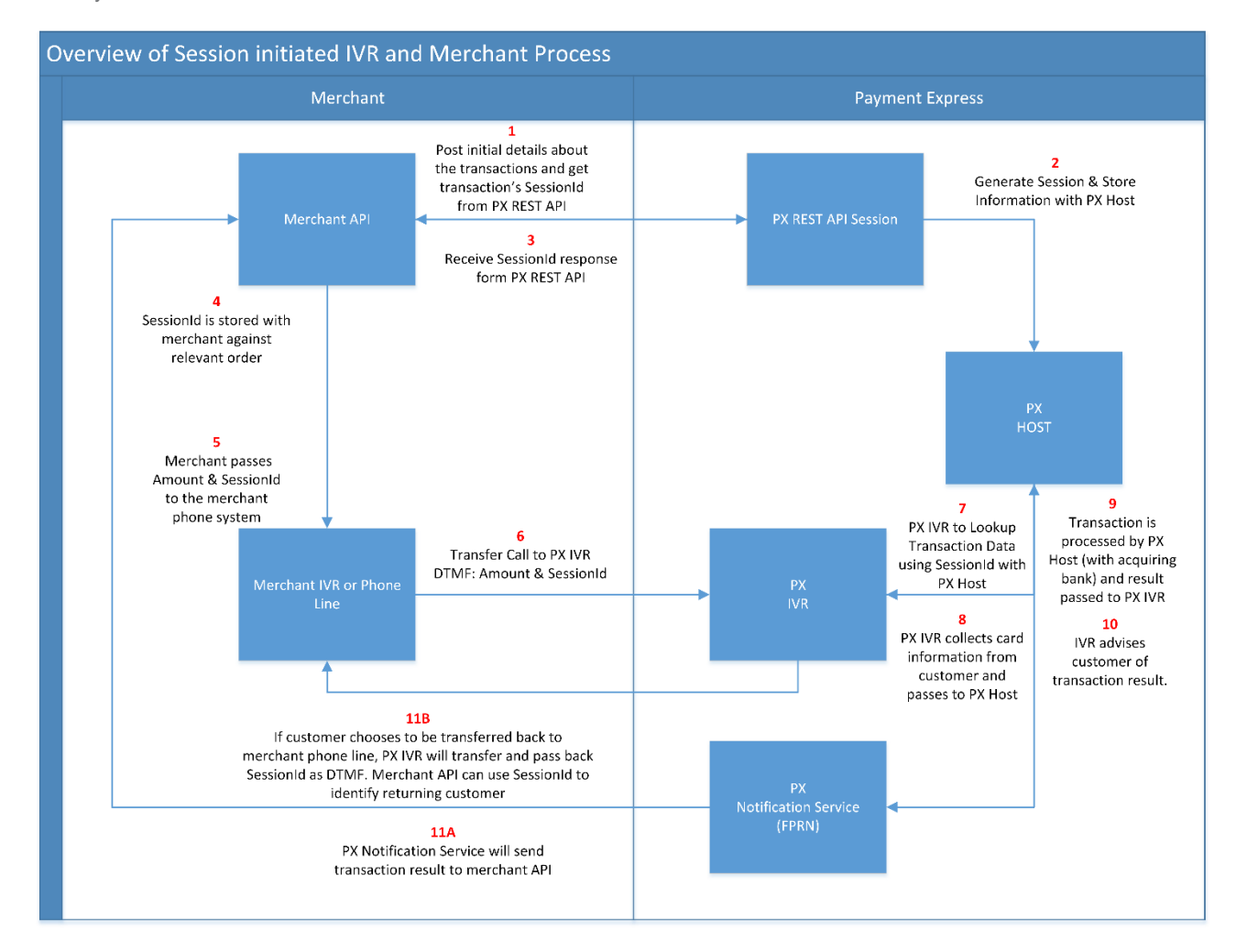

- 1. The merchant's system sends a create session request with the transaction details (such as amount, transaction reference, merchant's notification URL, etc) using the Payment Express API. The API documentation will be provided on request. The API credentials for testing and live usage will provided by our Support team on request.
- 2. The valid create session API request will return the session Id for the merchant to capture.
- 3. The merchant's system extracts the last 16 characters of the session ID and converts the last 16 characters to decimal numbers (in base-10).
- 4. The merchant's system dials the Payment Express IVR phone number, when the call is connected, merchant's system passes the decimal numbers of the session ID as DTMF tones.
- 5. After the merchant's system transfers the call to the customer, the customizable call flows (shown above) contains various steps to prompt the card details.

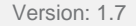

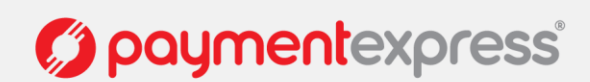

6. Once the transaction is processed, the merchant's system receives a notification to the URL specified in step 1 above. The notification received to the merchant system contains the transaction outcome. Alternatively on receiving a notification the merchant system can also query the full original session ID using the Payment Express API query session request.

The standard call flows for the session initiated IVR are below. The Capture Card details call flow remain the same as per call flow diagrams numbered 1.3 to 1.5.

#### **Entry Point with SessionId** 2.0 Entry Point with SessionId Customer INPLIT - Customer call Disconnected call Exit IVR Payment Express IVR **DTMF** Input **Prompt 2.1-1:**<br>The amount to pay you haventered is <pay amount>. 1.3 - Capture<br>Credit Card<br>Number 1.4 - Capture<br>Credit Card Expire<br>Date 1.5 - Capture<br>Credit Card<br>Security Code 2.2 - Proces<br>Payment Prompt 1.0-1:<br>Welcome to lumericSessionlo Payment Express IVR  $\boxed{\textcolor{blue}{\textbf{+}}}$  $\boxed{\color{blue}\textbf{+}}$  $\boxed{\color{blue}\textbf{+}}$  $\boxed{\color{blue}\textbf{+}}$ Amount Call Connected This is the DTMF<br>input. Each fields<br>delimited with \* cha

#### **Process Payment for the Session Initiated IVR**

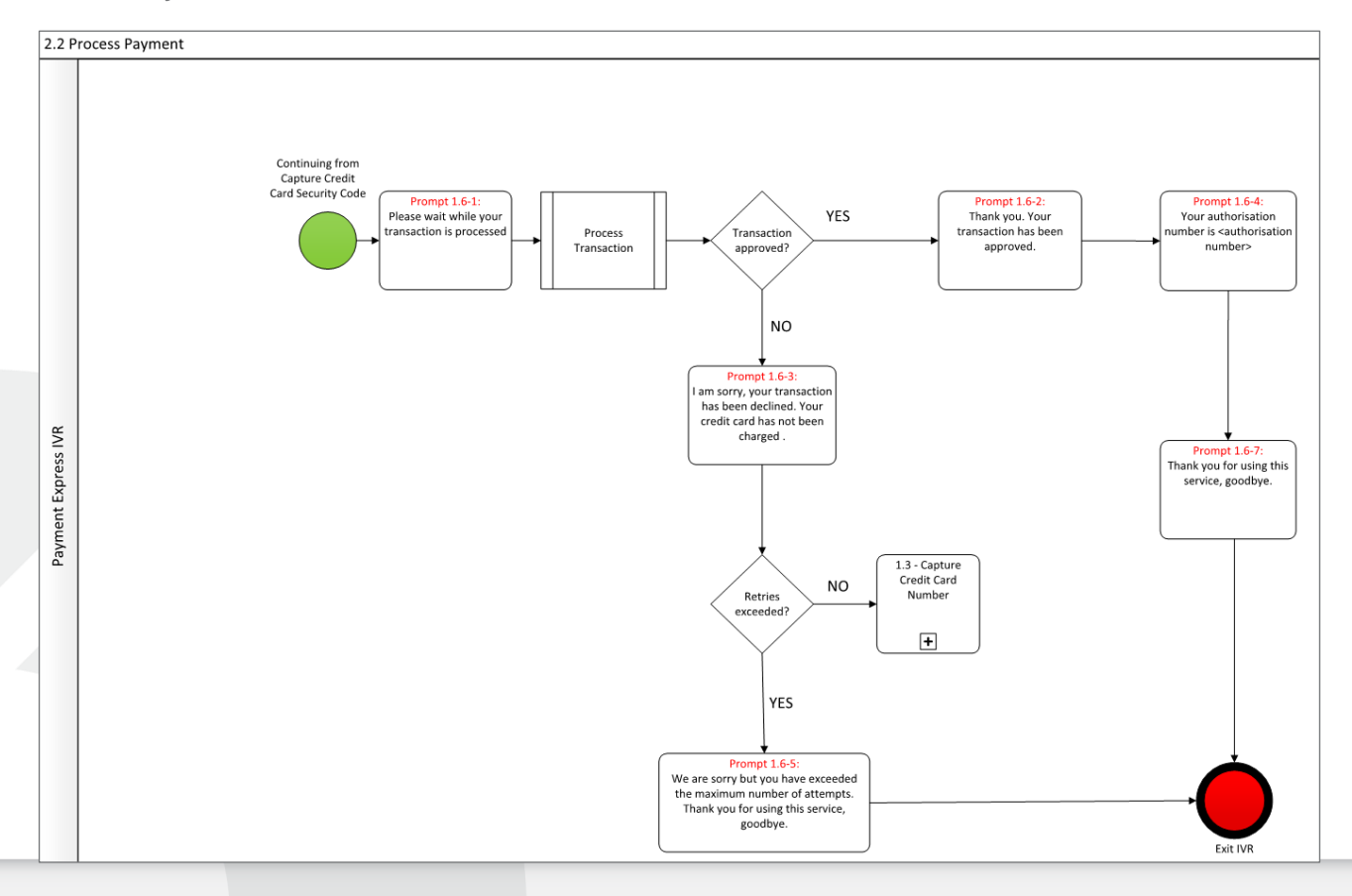

 $\overline{E}$ 

paymentexpress®

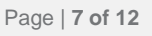

# <span id="page-10-0"></span>**3 AUDIO FILE REQUIREMENTS**

Each of the Prompts in the call script will require one or more audio files to be played. It is expected that the Payment Express customer requesting the IVR will supply similar files named accordingly. The Call script prompts below are a guide and the customer may choose to alter the prompt's wording for a given file provided the change does not influence the expected behaviour of the cardholder at the given prompt. Alternatively, a text to speech option is available for customers not wishing to provide their own custom voice files. It is recommended that files have consistent quiet space at beginning and end so that when numbers are being played back to cardholders the speech pattern is consistent.

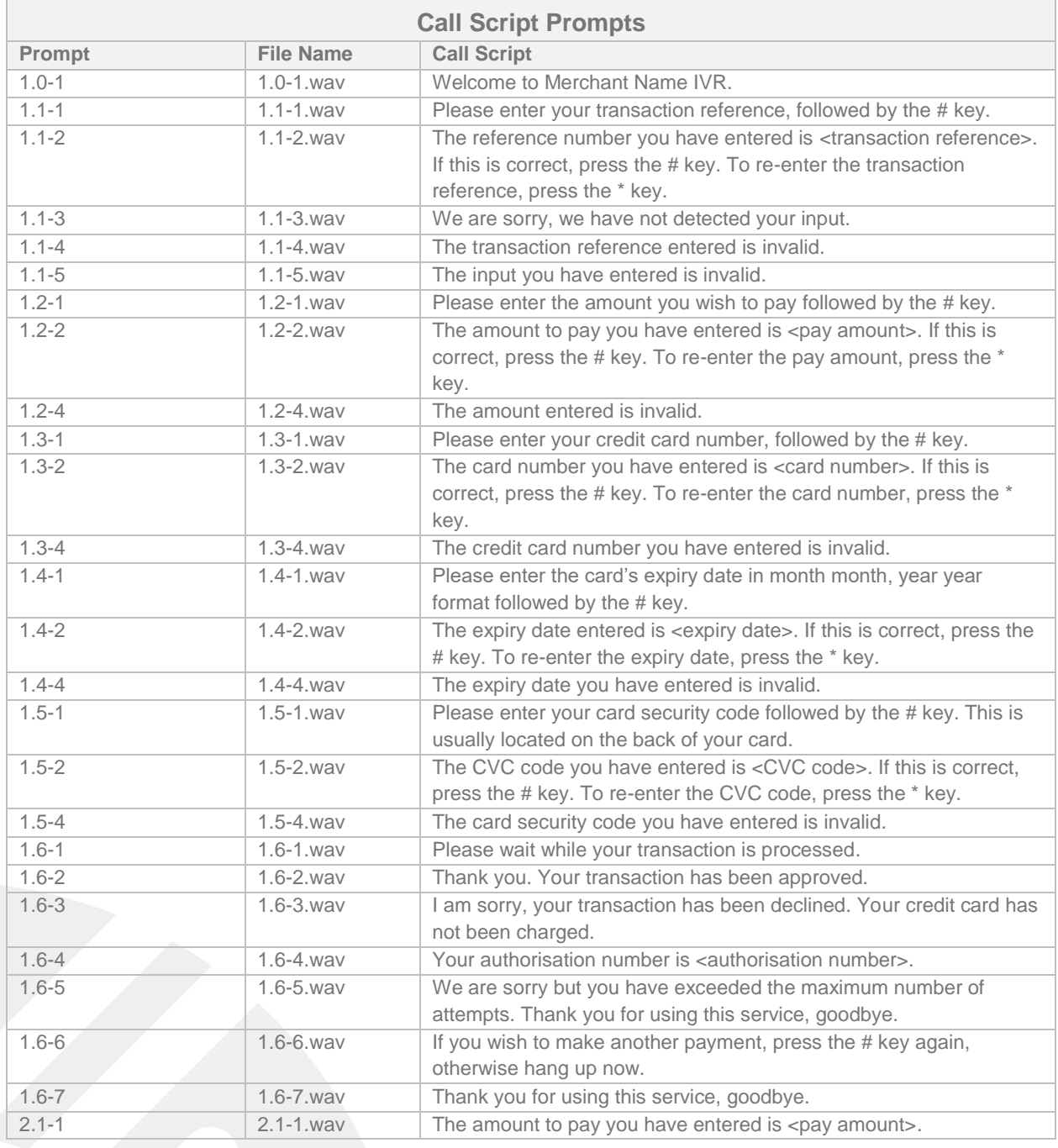

**The audio file format and metadata should be exactly 16-kHz LPCM @ 16-bits/sample.**

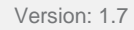

*C*) paymentexpress®

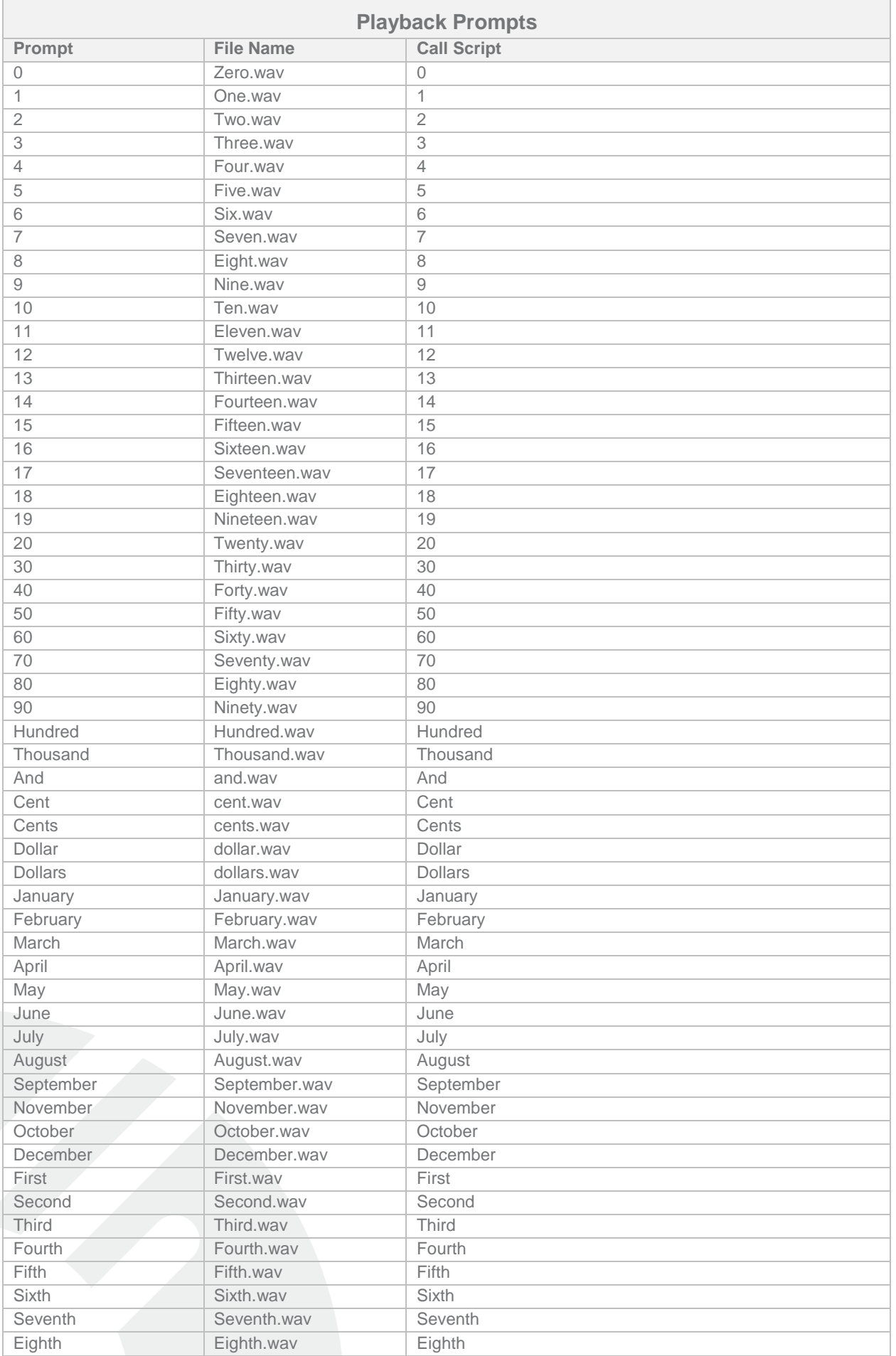

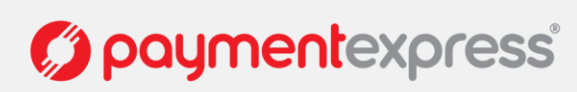

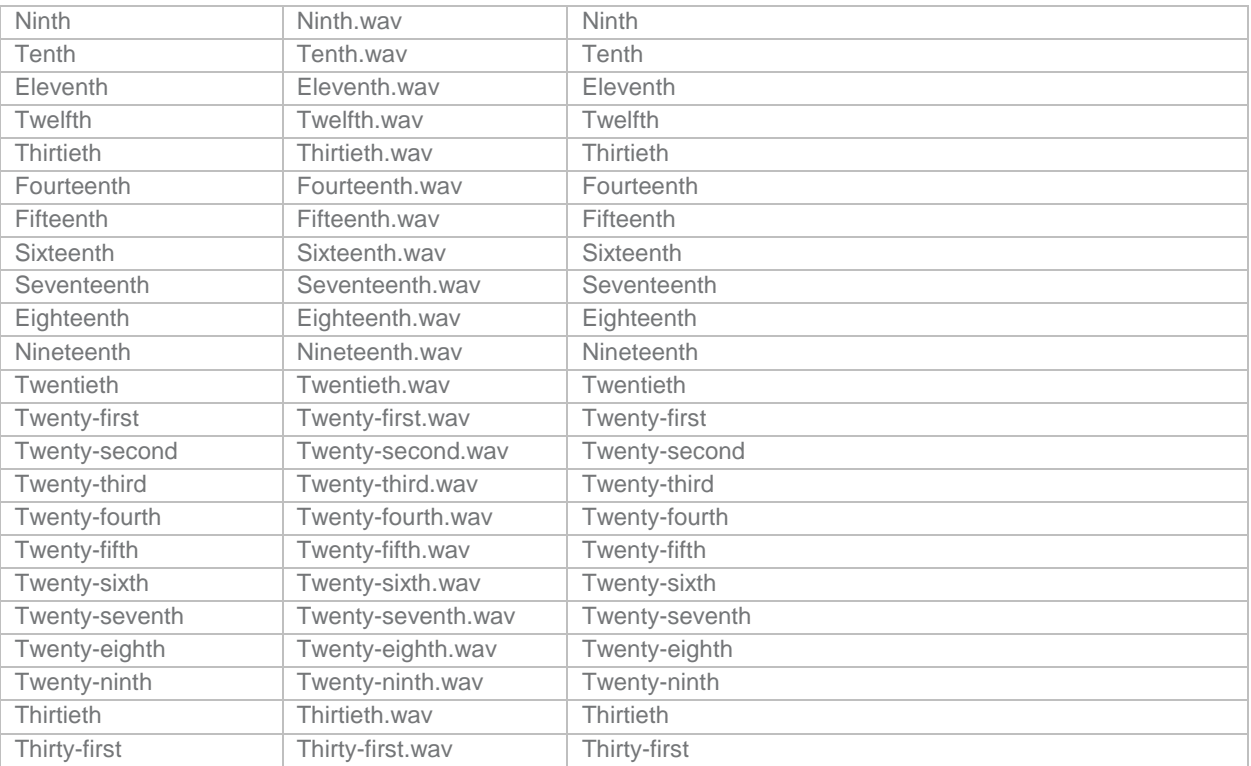

Notes:

\* Should be read as "star"

# should be read as "hash"

## <span id="page-12-0"></span>**4 TRANSACTION OUTCOMES**

IVR transactions take place on the Payment Express system; therefore the need arises to have mechanisms that will allow the Merchants system to become aware of transactions that have been processed. There are various options available to achieve this.

### <span id="page-12-1"></span>**4.1 PAYLINE**

A user account to log into the Payment Express Payment Manager portal to view the transaction details processed. Transaction Reports can also be generated and downloaded through the portal.

### <span id="page-12-2"></span>**4.2 AUTO REPORTS**

A Report that contains transactions processed on a merchant account may be generated and sent on a periodic basis (usually daily). The method of delivery is optional between SFTP and email. Please contact one of our Sales representatives [\(sales@paymentexpress.com\)](mailto:sales@paymentexpress.com) for more information.

### <span id="page-12-3"></span>**4.3 REAL-TIME NOTIFICATION**

A real-time notification response after the IVR transaction may be generated with the transaction details and sent to an API endpoint or web server hosted by the merchant. This option allows a merchant to update their system in real time with transaction outcomes. The notification with the transaction outcome details can be sent as HTTPS POST with the JSON payload. For the notification sent as a SOAP payload there is additional development and customisation task required by our Development team.

The **transaction outcome** information is within the notification payload. It is recommended to record these details your own system's transaction outcome details.

Version: 1.7

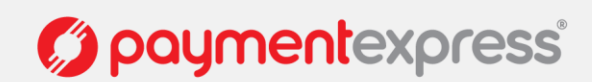

Following are the common transaction outcome fields:

**MerchantReference** - this is a merchant generated reference for the transaction if one is required - if needed the reference would need to be passed via DTMF tones at the beginning of the call to the Payment Express (PX) IVR.

**TxnRef** - a Transaction Reference can be generated by the merchant - passed via DTMF tones. If not, then Payment Express will generate one, so there will always be a TxnRef.

**Transaction Id or DpsTxnRef** - always generated for every transaction on the Payment Express gateway. This is a unique identifier for the transaction on our system - this is the best way to identify an individual transaction when troubleshooting or resolving an issue so your application should include it in your system's transaction outcome details.

**BillingId** - a merchant generated token used for card tokenization - passed via DTMF tones at the beginning of the call to the PX IVR.

**CardId or DpsBillingId** - a PX generated token used for card tokenization that is always returned if tokenization is enabled.

**CardNumber2** - A card token generated by Payment Express when saving or tokenizing a card for recurring billing. CardNumber2 is a 16 digit number which conforms to a Luhn 'mod 10' algorithm and has a 1-to-1 relationship with the actual card number used. Please contact Payment Express support if you would like to use this value.

**ReCo** - Response Code. A successful transaction will have '00' as the response code.

**AuthCode** - this is the reference passed from the Merchant's Bank confirming Authorisation of the transaction by the Card Issuing Bank.

**TxnData1, TxnData2, TxnData3** - optional reference fields for a given transaction that the merchant can use if required would be set by the merchant and passed via DTMF tones at the beginning of the call to the PX IVR.

### <span id="page-13-0"></span>**5 LIMITATIONS**

The IVR can accept / allow the cardholder to input buttons over the top of the audio files. However, only the last audio file in a prompt (that contains a sequence of audio files) may be skipped by user input.

# <span id="page-13-1"></span>**6 TESTING**

Once a test version of your IVR solution has been deployed in our UAT environment, you will need to test the IVR solution to confirm that it meets your requirements and expectations. It is recommended that this testing replicates as much as possible the expected behaviour in any of your systems that receive the IVR transaction outcomes.

A test IVR will be made available for the merchant to perform UAT validation that the IVR meets their agreed upon requirements. Once the Merchant has signed off the IVR requirements they may request the IVR scripts be deployed into the production environment. The environment will remain available for 5 working days following the production deployment. After which it may be taken down and made available to other merchants waiting for development testing.

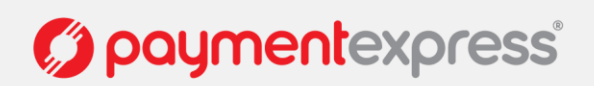

### <span id="page-14-1"></span><span id="page-14-0"></span>**GENERAL GLOSSARY:**

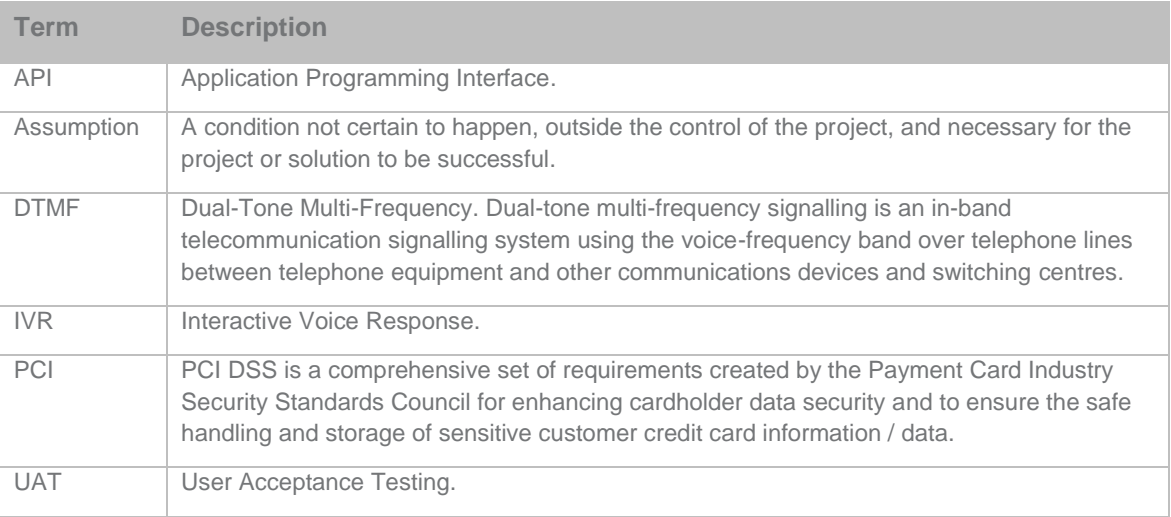

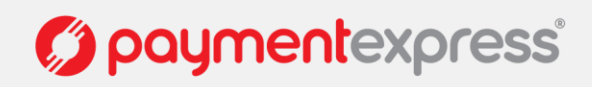